# **TM-1510**

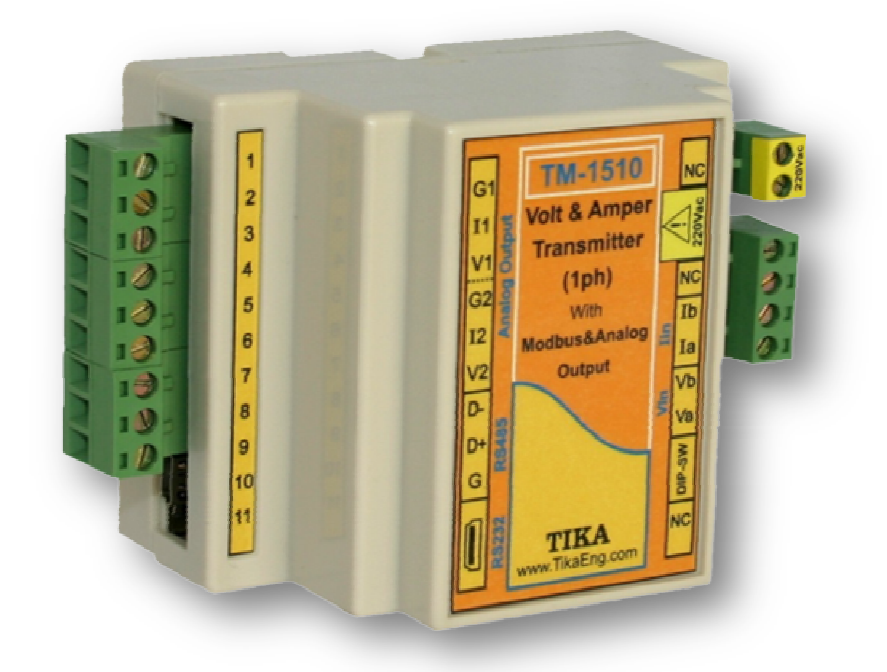

صفحه

### فهرست عناوين

# بخش اول

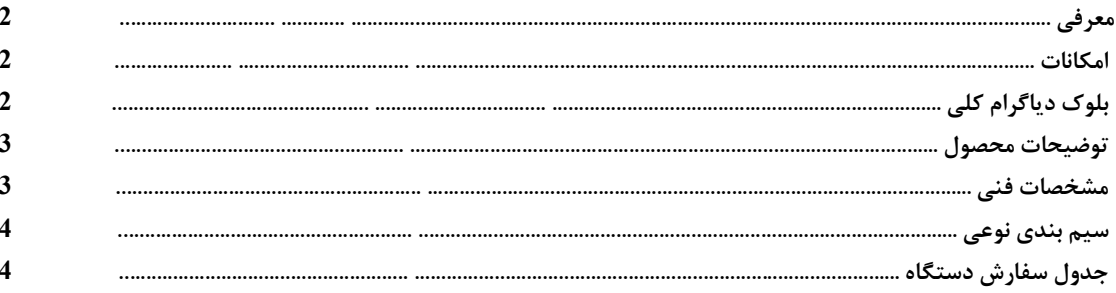

## بخش دوم

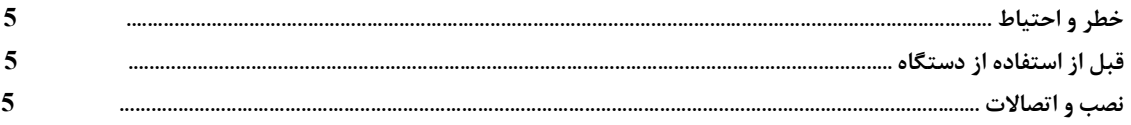

### بخش سوم

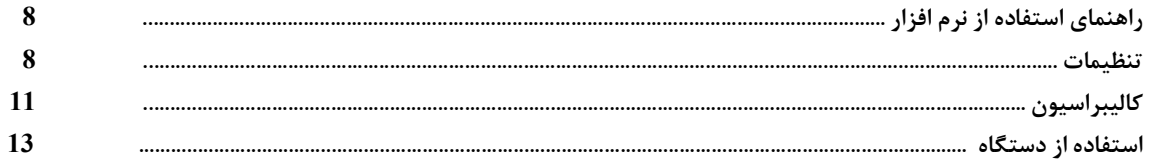

### بخش چهارم

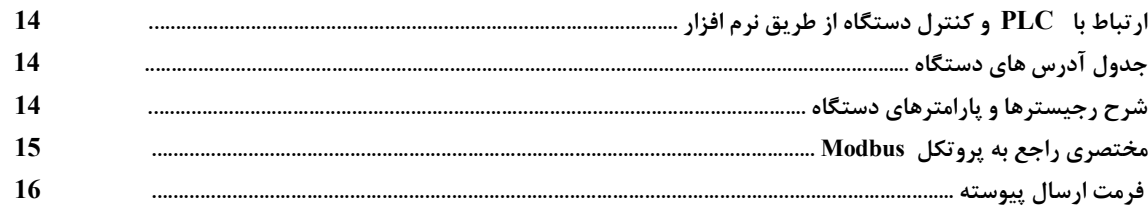

### بخش پنجم

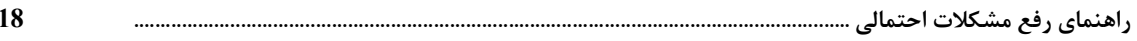

## ضمائم

### **بخش اول**

### **ترانسمیتر کمیت برق AC تکفاز با خروجی آنالوگ و خروجی Modbus**

### **معرفی :**

این دستگاه براي اندازه گیري کمیت هاي برق استفاده می شود که می تواند به یک مصرف کننده تک فاز متصل شده و کمیت هاي برق آنرا اندازه گیري کرده و توسط , PC HMI , PLC آنها را مانیتورینگ کرد . خانواده ترانسمیتر کمیت هاي برق تک فاز ( 1500 – TM ( شامل سه گروه محصول می باشد 1 – ولتمتر ( آمپرمتر ) AC تکفاز 2 - ولتمتر و آمپرمتر AC تکفاز 3 – مولتی متر AC تکفاز **امکانات :**  - ورودي ولتاژ ( Vac 500 Max ( و جریان (Aac 5 Max ( بدون اتصال PT و CT خارجی - امکان شبکه کردن چندین ماژول ( ماکزیمم 247 ماژول ) روي Bus دو سیمه - 6 کانال خروجی آنالوگ ( mA 20 ~ 0/4 ( یا ( V5/10 ~ 0 ( bit 10 - خروجی سریال RS 232 و RS485 - RTU ) RS485 ( - به همراه نرم افزار جهت تنظیمات و کالیبره و مانیتورینگ  $\dots$  , Indicator , HMI , PC , PLC به  $-$ - تغذیه ایزوله از ورودي ها و خروجی ها KVac 1 - قابلیت مانیتورینگ تمامی پارامترهاي دستگاه - یک کانال ورودي دیجیتال - یک کانال خروجی رله **قابل استفاده در :**  \* مدیریت شبکه برق \* اتوماسیون صنعتی برق \* تابلو سازي **دیاگرام :**  Mic Vac .<br>خروجي آنالوگ <del>←</del> U&I  $AD$ Vac<br>&<br>Iac RS232 Iac  $\frac{8}{3}$ رابط سريال ح  $140 - 240$ Vac<br>50 ~ 60 HZ Relay Digital Input 孕⇒ Ditector  $AD+DSP$ Mic  $\frac{6CH}{400UT}$  $\overline{\mathbf{A}}$ ξ  $\frac{1}{6CH}$ O GA PWM  $\overrightarrow{3}$ Filter Vac **PWM**  $\boldsymbol{\mathcal{S}}$ -<br>or l  $\overline{\text{RXD}}$ **DIR** Amp **CPU** كانكتور RS232 **TTL** 

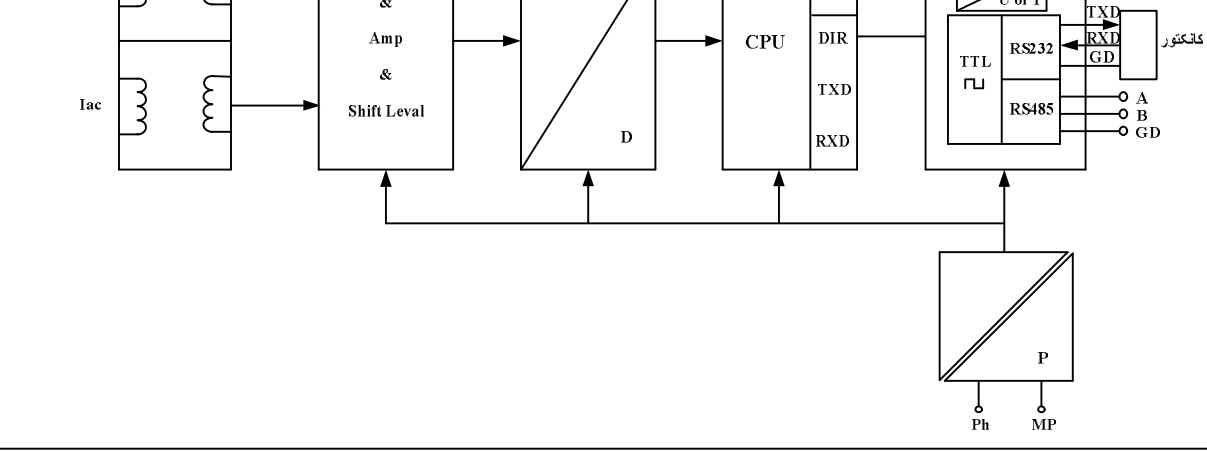

#### **شرح محصول :**

کمیت هایی که توسط این دستگاه پردازش می شود شامل ولتاژ ، جریان ، توان رکتیو و تان توان رکتیو ، فرکانس و ... می باشد همچنین قابلیت تشخیص نوع مصرف کننده از لحاظ سلفی یا خازنی را دارا می باشد .

ورودي دستگاه ممکن است یک سیگنال که داراي اعوجاج و داراي هارمونیک است باشد بعنوان مثال سیگنال جریان ورودي Inverter و یا درایورهاي SCR و ... که در تمامی حالات مقادیر RMS به صورت دقیق و با دقت 5 0. % اندازه گیري می شود . کمیت هاي اندازه گیري شده هر کدام به طور مجزا می توانند به خروجی آنالوگ وصل شده و با توجه به Set point هاي تعریف شده خروجی رله را تحریک کند به ورودي ولتاژ می توان ماکزیمم تا 500Vrms و به ورودي جریان می توان ماکزیمم تا 5Arms5 اعمال نمود و در صورتی که ورودي هاي مربوطه از مقادیر فوق تجاوز نماید باید از PT و CT خارجی استفاده نمود در اینصورت باید ضرایب PT و CT توسط نرم افزار اعمال شوند . خروجی هاي دستگاه حداقل هر ms60 یکبار با مقادیر جدید بار گذاري می شوند . توسط پورت سریال ( RTU Modbus ( 485RS می توان چندین دستگاه را توسط BUS دو

سیمه به هم وصل نمود و به صورت شبکه تمامی دستگاه ها را مانیتور نموده و پارامتر هاي اندازه گیري شده آنها را مشاهده نمود .

همچنین به صورت همزمان می توان از پورت سریال ( RTU Modbus ( 232RS نیز استفاده نمود .

تمامی تنظیمات دستگاه از جمله تنظیمات خروجی آنالوگ ، کالیبراسیون دستگاه ، تنظیمات Set point ، خروجی رله و ... را می توان توسط یکی از پورت های سریال و توسط نرم افزار Transmiter Multi انجام داد .

### **مشخصات فنی :**

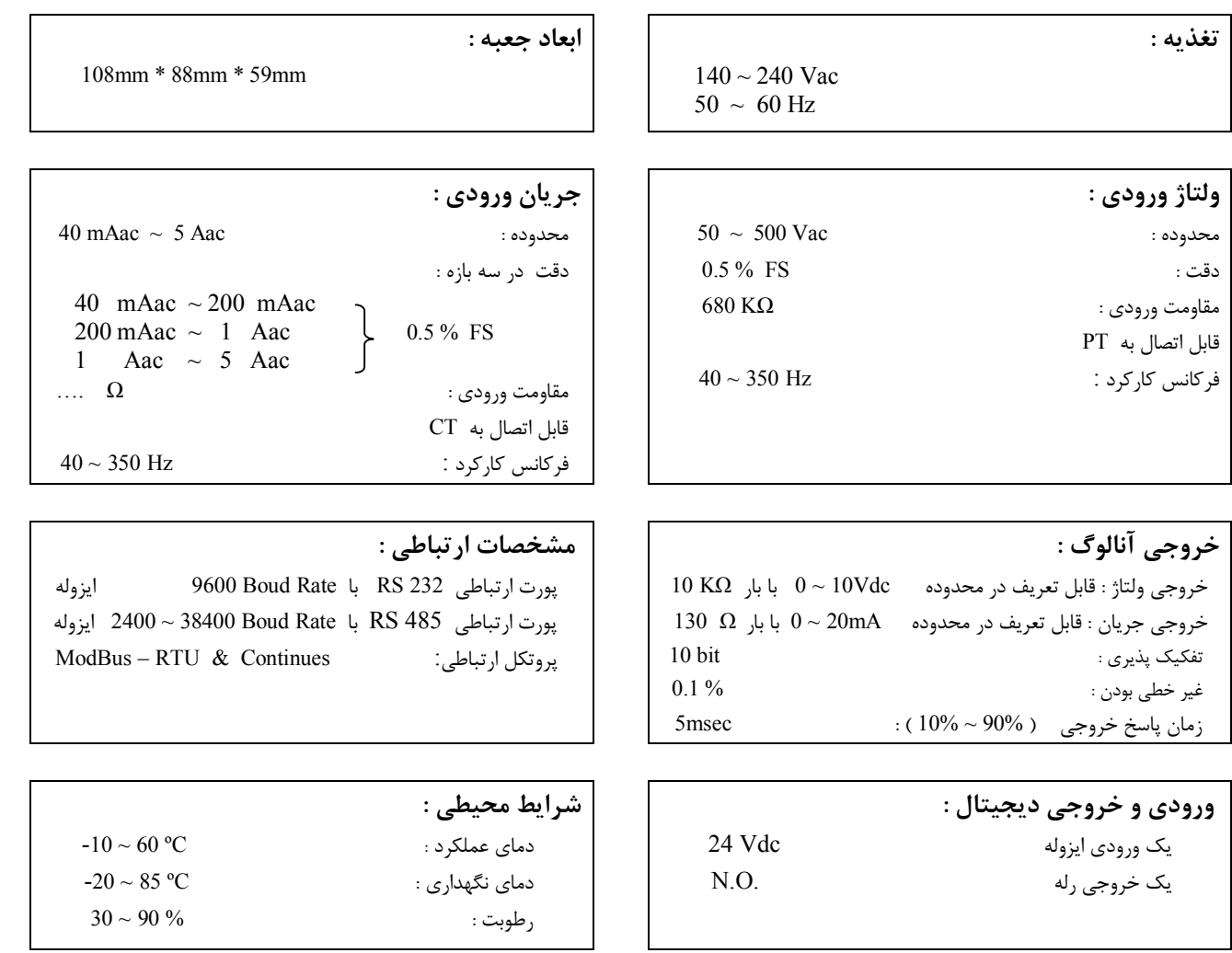

# **کد سفارش دستگاه :**

 کد سفارش دستگاه به شرح ذیل می باشد : [ خروجی سریال] [ خروجی آنالوگ] - [ نوع ورودي ]- 1510 - TM **نوع ورودي :** 

این کد را با توجه به نوع ورودي از جدول مقابل بدست می آوریم .

### **خروجی آنالوگ :**

معرف تعداد خروجی آنالوگ است

### **خروجی سریال :**

 حرف S معرف دارا بودن پورت سریال ( RTU Modbus ( 485RS می باشد که قابلیت شبکه شدن در آن وجود دارد . TM – 1510 – A2S : مثال که سفارش فوق بیانگر این است که دستگاه ولتمتر تک فاز و داراي 2 کانال خروجی آنالوگ و پورت سریال 485RS است . TM –  $1510 - B:$ مثال که سفارش فوق بیانگر این است که دستگاه آمپر متر تکفاز و بدون خروجی

آنالوگ و بدون خروجی سریال 485RS است .

\* نکته : خروجی آنالوگ دستگاه به صورت اختیاري بوده و تا 6 خروجی قابل سفارش است

\* نکته : خروجی سریال 485 RS دستگاه به صورت اختیاري بوده و توسط مشتري قابل سفارش است.

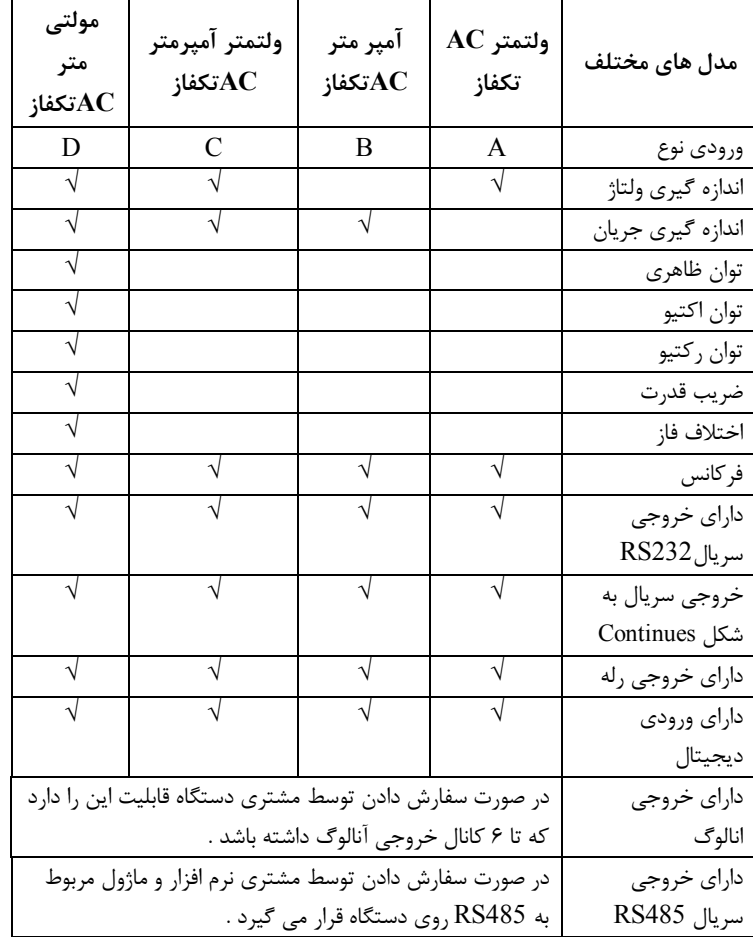

### **دیاگرام سیم بندي نوعی :**

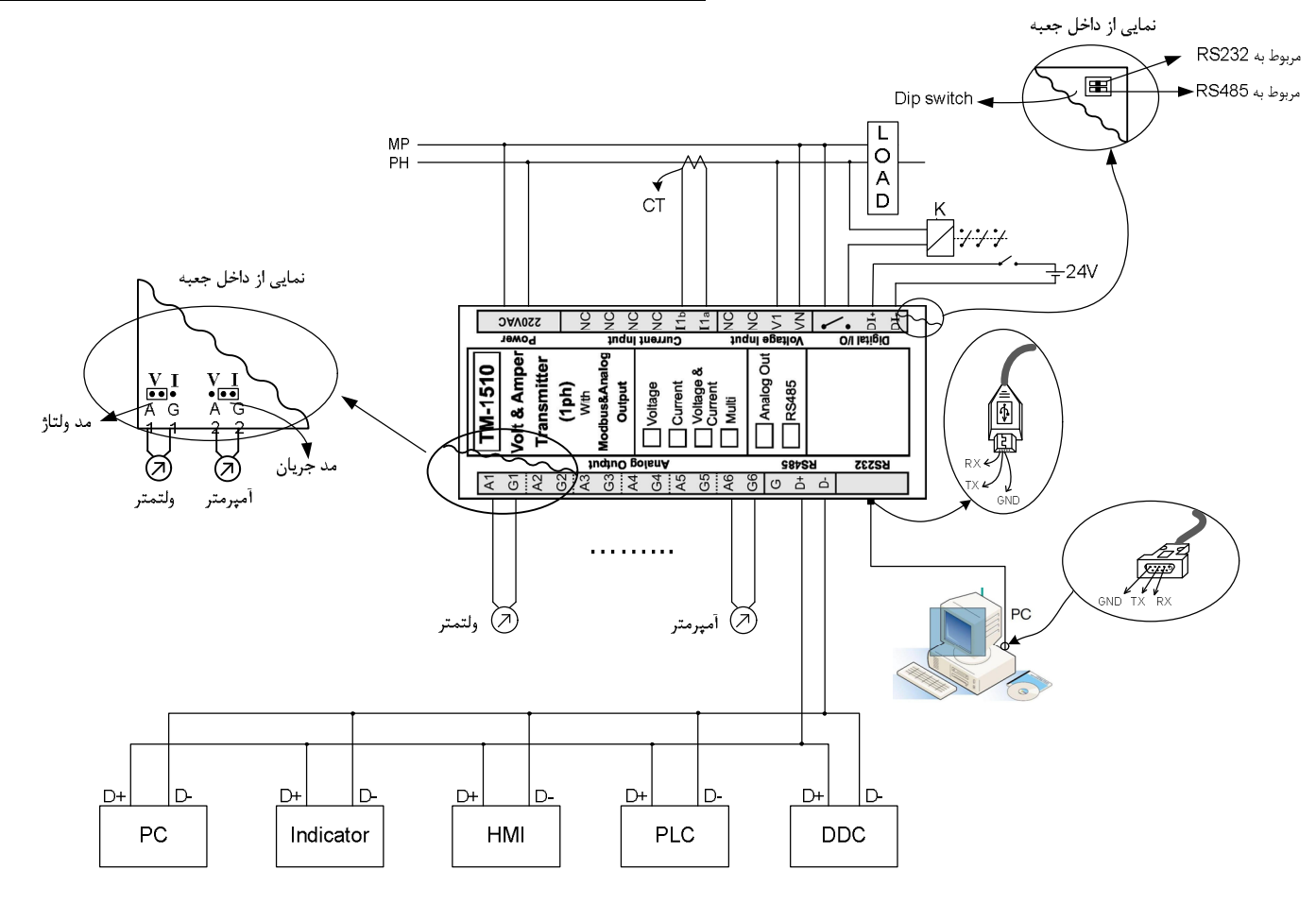

**بخش دوم** 

**خطر و احتیاط :** 

**a ( خطر آسیب دیدن دستگاه :** 

- \* این وسیله بایستی توسط متخصصان مربوطه نصب گردد . در غیر اینصورت سازنده این دستگاه نبایستی مسئول مشکلات ناشی از عدم عملکرد صحیح وسیله تلقی گردد . \* قبل از هر کاري از قطع برق مطمئن شده و سپس شروع به نصب و برقراري اتصالات نمائید و همواره اتصالات را چک کنید تا لختی و یا اتصال کوتاهی رخ نداده باشد .
	- \* قبل از راه اندازي و اعمال ولتاژ به دستگاه درب و پوشش جعبه را چفت کنید و اطمینان حاصل کنید که جعبه محکم درجاي خود قرار گرفته است .
		- \* همواره دستگاه را با ولتاژ تغذیه نامی راه اندازي کنید .
		- براي جلوگیري از آسیب دیدگی دستکاه موارد زیر را کنترل نمائید :
		- \* تغذیه دستگاه باید بین Vac240 ~ 140 و فرکانس Hz60 ~ 50 باشد .
		- \* حداکثر ولتاژ بین ترمینالهاي ورودي ( 1V , VN ( از 500 ولت تجاوز نکند .
			- \* حداکثر جریان روی ترمینال ورودی ( Il ) از 5A تجاوز نکند .
- نکته : در صورتی که ولتاژ و جریان ورودي بیش از مقادیر فوق باشد باید از PT , CT خارجی استفاده کنیم به طوري که خروجی PT , CT به دستگاه وصل شده نقطه و این خروجی ها از مقادیر فوق تجاوز ننمائید .

**قبل از استفاده از دستگاه :** 

قبل از هر گونه اتصال و نصب دستگاه محتویات این کتابچه راهنما را به دقت بخوانید .

- موارد زیر را به محض دریافت بسته حاوي ترانسمیتر مولتی تکفاز AC کنترل نمائید .
	- \* بسته بندي جعبه از شرایط مناسبی برخوردار باشد .
		- \* کالا در هنگام حمل ونقل آسیب ندیده باشد .
	- \* مشخصات کالا با مشخصات سفارش داده مطابقت داشته باشد .
	- \* بسته بندي حاوي محصول بهمراه ترمینال نصب شده بر روي آن باشد .
	- \* دستورالعمل استفاده ( همین دفترچه ) در داخل بسته بندي می باشد .
		- \* CD همراه که شامل نرم افزار و راهنماي استفاده است .

#### **نصب و اتصالات :**

#### **a ( نصب :**

 این دستگاه بر روي ریل نصب می شود که طریقه جازدن آن بدین صورت است که ابتدا قسمت بالایی از شیار زیر دستگاه روي ریل قرار می گیرد و سپس قسمت پایینی از شیار زیر دستگاه که یک نگهدارنده است با فشار به سمت پایین جا زده شده و چفت می شود

#### **b ( اتصالات :**

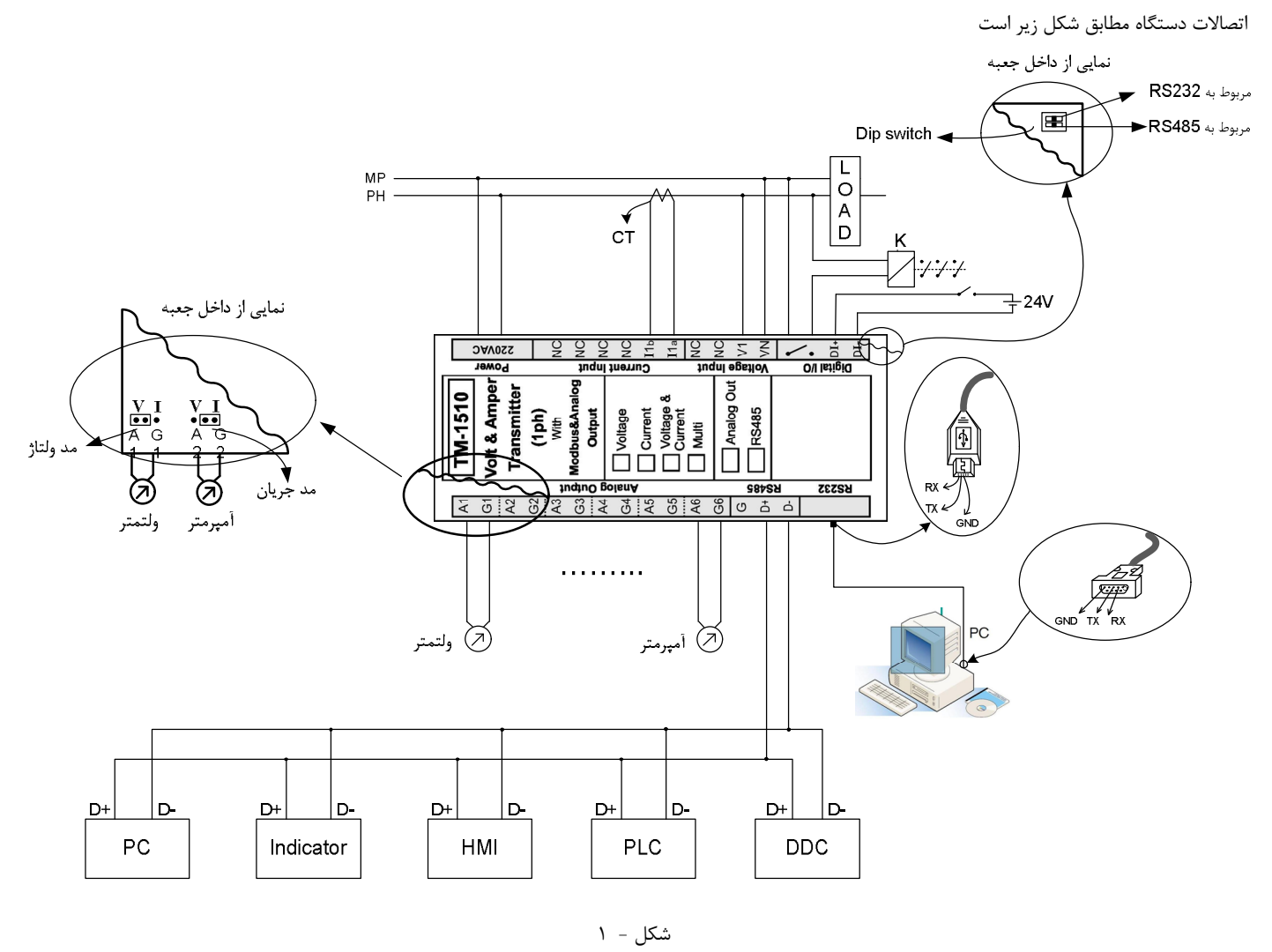

1 – اتصال تغذیه ( پین 33 و 34 ) :

 $140 \sim 240$  Vac  $\longrightarrow 33$  $50 \sim 60$  HZ  $\longrightarrow 34$ 

2 – اتصال خروجی آنالوگ ( پین 1 الی 12 ) :

قبل از اینکه بخواهیم دستگاه را نصب کرده و اتصالات آنرا برقرار کنیم ابتدا باید وضعیت خروجی های آنالوگ آنرا مشخص کنیم که باید از نوع جریان یا ولتاژ باشند برای این کار باید درب جعبه را باز کرد و جامپرهاي مربوطه را در وضعیت ولتاژ یا جریان قرار داد این کار در شکل فوق نشان داده شده است .

نکته : محدوده تغییرات هر یک از خروجی هاي آنالوگ و همچنین عکس العمل خروجی مربوطه به یکی از پارامتر هاي اندازه گیري شده توسط نرم افزار همراه دستگاه قابل تنظیم است .

3 – اتصال خروجی رله ( پین 21 و 22 ) :

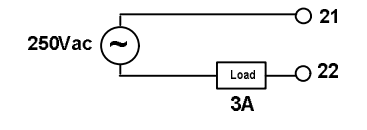

4 – اتصال ورودي دیجیتال ( پین 19 و 20 ) :

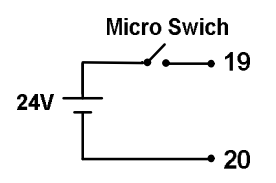

5 – اتصال رابط سریال 232RS ) کانکتور USB ( : همان طور در شکل شماره 1 مشاهده می شود کانکتور USB را به ترانسمیتر و کانکتور 9DB را به پورت سریال کامپیوتر ( 1Com ( متصل می کنیم . نکته : نرخ اتصال دیتا در 232RS برابر Kbps9600 است 6 – اتصال رابط سریال 485RS ) پین هاي 13 و 14 و 15 ) : اتصال رابط سریال 485RS در شکل شماره 1 نشان داده شده است . نکته : لازم به ذکر است که رابط سریال 232RS و 485RS از پروتکل RTU Modbus تبعیت می کنند . 7 – اتصال ورودي هاي ولتاژ و جریان ( پین 23 الی 28 ) : سیم بندي دستگاه مطابق شکل زیر است :

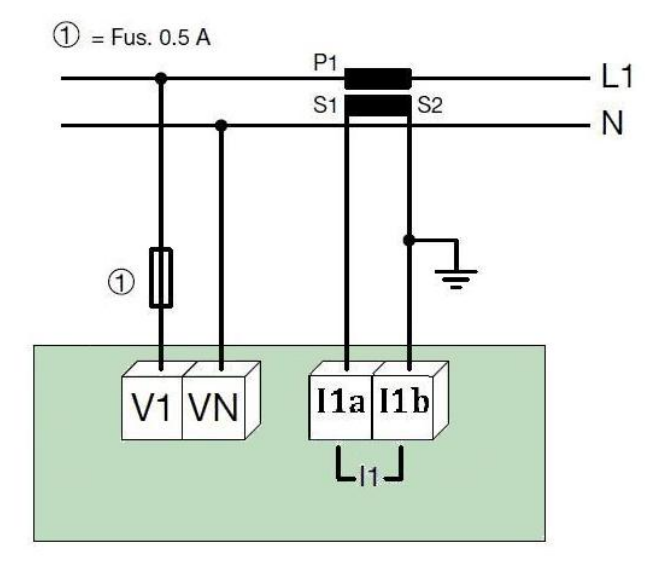

نکته : در صورتی که ولتاژ یا جریان ورودي از حد مجاز بیشتر باشد باید از PT و CT استفاده نمود .

#### **اتصال CT و PT خارجی :**

در صورتی که ولتاژ ورودي از V500 متناوب بیشتر باشد ، ازPT خارجی و در صورتی که جریان ورودي از A5 متناوب بیشتر باشد ، از CT خارجی استفاده می کنیم . CT خارجی : ورودي CT را با مصرف کننده سري کرده و خروجی آنرا به ورودي جریان دستگاه وصل می کنیم .

PT خارجی : وروديPT را با مصرف کننده موازي کرده و خروجی آنرا به ورودي ولتاژ دستگاه وصل می کنیم .

### **بخش سوم**

```
راهنماي استفاده از نرم افزار :
```
 پس از انجام اتصالات دستگاه ، نرم افزار Master Panel ، که در CD همراه دستگاه است را نصب می کنیم سپس روي فایل 1\_Panel\_Transmitter Multi ( که در فولدر transmitter Multi قرار دارد ) دابل کلیک کرده و آنرا اجرا می کنیم ، در پنجره اي که باز می شود Line – On را انتخاب کرده و روي گزینه Run کلیک می کنیم در این حالت باید ارتباط سریال بین کامپیوتر و دستگاه برقرار باشد . پس از برقراري ارتباط سریال در پنجره اي ( پنجره اصلی ) که باز شده است ما می توانیم پارامترهاي اندازه گیري شده ورودي را مانیتور کرده و یا با زدن کلیدهاي Setting

و Calibration به پنجره هاي مربوطه وارد شد .

براي تنظیمات پارامترها باید وارد صفحه Setting شد .

**a ( تنظیمات :** 

- **1 تنظیمات خروجی آنالوگ** 
	- **2 تنظیمات رله**
- **3 تنظیمات مربوط به پورت هاي سریال**
- **4 تنظینات مربوط به PT و CT خارجی** 
	- **5 داده هاي سیستم**
- **6 ریست و بازگشت به تنظیمات کارخانه**
- **7 بازگشت به تنظیمات کلیبراسیون کارخانه**

### **: Analog Output Setting**

در صورتی که دستگاه داراي خروجی آنالوگ است باید قبل از استفاده از خروجی آنالوگ به انجام تنظیمات آن بپردازیم

براي انجام تنظیمات خروجی آنالوگ اول و دوم روي کلید 2&1 Output Analog و براي خروجی آنالوگ سوم و چهارم روي کلید 4&3 Output Analog و براي خروجی آنالوگ پنجم و ششم روي کلید 6&5 Output Analog کلیک می کنیم . در هر کدام از حالتهاي فوق پنجره دیگري باز می شود که در هر یک از آنها می توانیم به تنظیم 2 خروجی آنالوگ بپردازیم.

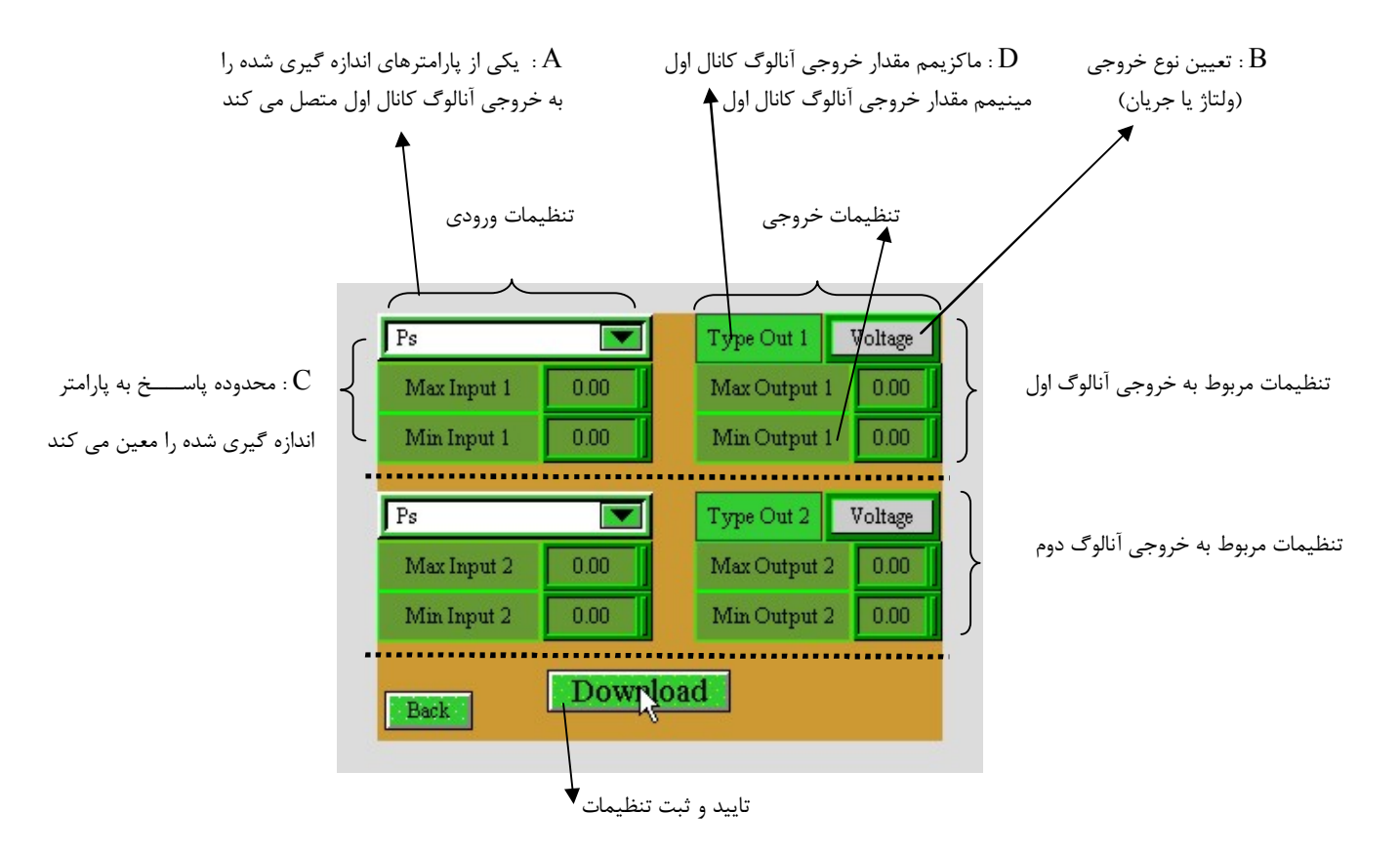

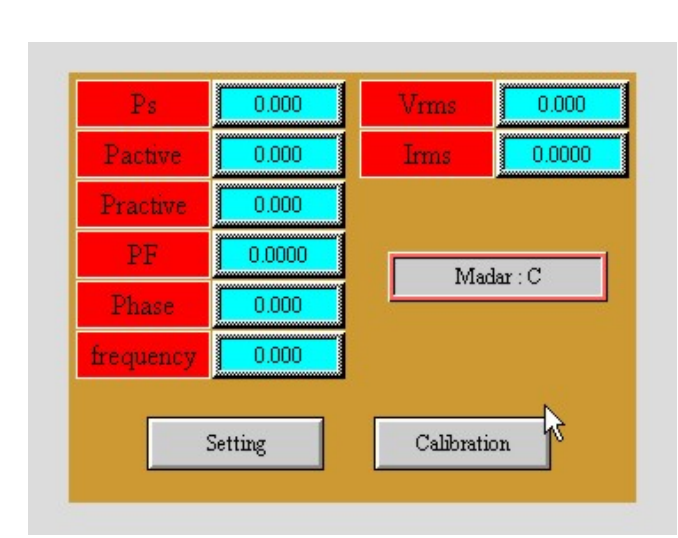

براي تنظیم هر کدام از خروجی هاي آنالوگ پنج مرحله زیر باید انجام شود .

- 1 تعیین پارامتري که قرار است در خروجی آنالوگ ظاهر شود ، براي اینکار از منوي کرکره اي A استفاده میکنیم . بعنوان مثال : Vrms
	- 2 تعیین نوع خروجی آنالوگ ( ولتاژ یا جریان ) از کلید Tab ، B استفاده میکنیم . بعنوان مثال : Current تذکر : جامپر روي بورد PCB باید متناسب با نوع خروجی آنالوگ انتخاب شده تغییر کند .
- 3 محدوده پارامتر انتخاب شده را توسط باکس هاي ورود اعداد C تعیین میکنیم . مثلا Vac 180 : input Min , Vac 240 : input Max
	- 4 محدوده خروجی آنالوگ را توسط باکس هاي ورود اعداد D تعیین میکنیم . مثلا mA 4 : output Min , mA 20 : output Max
		- 5 کلید Tab ، Download را فشار میدهیم .
- با اینکار متناسب با ولتاژ ورودي Vac 180 در خروجی آنالوگ mA 4 و ولتاژ ورودي Vac 240 در خروجی آنالوگ mA 20 را خواهیم داشت .

 $180 \text{ Vac} \longrightarrow 4 \text{ mA}$ 240 Vac  $\longrightarrow$  20 mA

براي تنظیم خروجی هاي آنالوگ دیگر نیز می توانیم به طریق مشابه عمل کنیم .

 نکته: با کلیک بر روي Load Down تمامی تنظیمات انجام شده براي هر شش خروجی آنالوگ همزمان اعمال می شود و لازم نیست براي تنظیم هر خروجی به طور جداگانه روي Load Down کلیک می کنیم در واقع کلید Load Down در تمامی پنجره ها یک کلید مشترك است .

یکی از پارامترهاي اندازه گیري شده

#### **:Relay Setting**

براي وارد شدن به این محیط در پنجره Setting روي Output Digital کلیک می کنیم . مراحل زیر را باید انجام داد .

- 1 پارامتري که قرار است در تعیین وضعیت رله نقش داشته باشد را انتخاب میکنیم . مثال : Vrms
	- 2 تعیین وضعیت رله قبل از عملکرد آن ( یعنی .O.N یا .C.N (
	- Set High : 240 Vac , Set Low : 180 Vac : مثال . رله عملکرد حدود تعیین 3

 را به خروجی رله وصل می کند  $\sqrt{Ps}$  $0.00$ Set High  $\overline{\phantom{a}}$ Set Low  $0.00$ Normal **Relay Status** R Download **Back** 

$$
\text{Relay Status} = \left\{\begin{array}{c} \text{Normal} \left\{\begin{array}{rcl} \downarrow & \downarrow & \downarrow \\ \downarrow & \downarrow & \downarrow \\ \downarrow & \downarrow & \downarrow \\ \downarrow & \downarrow & \downarrow \\ \downarrow & \downarrow & \downarrow \end{array}\right. & \text{Set log} \rightarrow \text{Relay : Off} \\ \text{Relay Status} = \left\{\begin{array}{rcl} \downarrow & \downarrow & \downarrow \\ \downarrow & \downarrow & \downarrow & \downarrow \\ \downarrow & \downarrow & \downarrow & \downarrow \\ \downarrow & \downarrow & \downarrow & \downarrow \\ \downarrow & \downarrow & \downarrow & \downarrow \end{array}\right. & \text{Set log} \rightarrow \text{Relay : Off} \\ \text{Relay : Off} \left\{\begin{array}{rcl} \downarrow & \downarrow & \downarrow & \downarrow \\ \downarrow & \downarrow & \downarrow & \downarrow \\ \downarrow & \downarrow & \downarrow & \downarrow \\ \downarrow & \downarrow & \downarrow & \downarrow \end{array}\right. & \text{Set log} \rightarrow \text{Relay : OR} \end{array}\right. \end{array}
$$

#### **: Communication Setting**

 زمانی که بخواهیم برخی از تنظیمات خروجی سریال را تغییر دهیم سراغ Setting Communication می رویم .  **: Address**

> اگر بخواهیم دستگاه را در یک شبکه استفاده کنیم باید دستگاه هایی که به پورت سریال 485RS وصل می شوند هر کدام آدرس جداگانه اي داشته باشند که در این قسمت می توانیم آدرس دستگاه را وارد کنیم این آدرس بین 1 تا 247 می باشد .

#### **: Baud Rate**

 تعیین کننده سرعت انتقال اطلاعات در رابط سریال 485RS است که می تواند بین 2400 الی 38400 باشد .

#### **: Parity**

 تعیین کننده بیت توازن در ارتباط سریال است که می تواند Odd ، Even و یا None باشد . پس از انجام تنظیمات روي کلید Load Down کلیک می کنیم .

تذکر : تنظیمات انجام شده در این قسمت باید با تنظیمات انجام شده در PLC ، HMI ، PC ، Indicatar ، ... و یا هر وسیله دیگري که دستگاه با آن ارتباط سریال برقرار کرده است یکی باشد در غیر این صورت ارتباط سریال 485RS برقرار نمی شود .

#### **:Continues Setting**

در این محیط تنظیمات مختلفی وجود دارد که عبارتند از : 1 – Send Delay. : زمان تاخیر که می تواند بین 1 تا 100 باشد ، عدد وارد شده در ایـن قسـمت بـر حسب 20 میلی ثانیه است یعنی اگر ما عدد 5 را وارد کنیم در این صورت مدت زمان تاخیر بـین هـر ارسال پیوسته msec 100=20\*5 خواهد بود . : این زمان از ms20 تا ms2000 قابل انتخاب است 2 – پارامترهاي ارسالی : ما در این محیط می توانیم هر پارامتري را که در ارسال پیوسته مورد نظرمان است ، با فعال کردن ( on (گزینه مورد نظر انتخاب کنیم .

پس از پایان این تنظیمات روي Load Down کلیک می کنیم .

نکته : در صورتی که گزینه Load Type انتخاب ( on ( شده باشد ، اگر نوع مصرف کننده خازنی باشد کاراکترC و اگر نوع مصرف کننده سلفی باشد کاراکتر L در ارسال پیوسته ارسال می شود .

براي قرار گرفتن هر یک از پورت هاي سریال در مد Continues باید پس از انجام تنظیمات نرم افزاري ، درب جعبه را باز کرده و Switch Dip مربوطه را فعال کرد .

در داخل جعبه دو عدد Switch Dip تعبیه شده است که یکی از آنها پورت 232RS و دیگري پورت 485RS را در مد Continues قرار میدهد .

#### **تنظیمات مربوط به PT , CT :**

 در صــورتی کــه بــه دســتگاه PT و CT خــارجی وصــل کــرده باشــیم در ایــن صــورت بایــد اطلاعات PT , CT خارجی را به دستگاه وارد نمود .

بعنوان مثال اگر از CT خارجی ما از نوع 20/5 ( 20 به 5 ) باشد باید عدد 20 را در قسمت CT Input و عدد 5 را در قسمت Output CT وارد می کنیم و در انتها روي load Down کلیک می کنیم .

 نکته : در صورتی که از PT و یا CT خارجی استفاده نکنیم باید اعداد وارد شده در ورودي و خروجی ها را برابر هم قرار دهیم مثلا اگر به دستگاه PT خارجی وصل نکرده ایم باید اعداد وارد شده در Input PT و output PT برابر باشند مثلا هر دوي آنها را برابر 220 قرار دهیم .

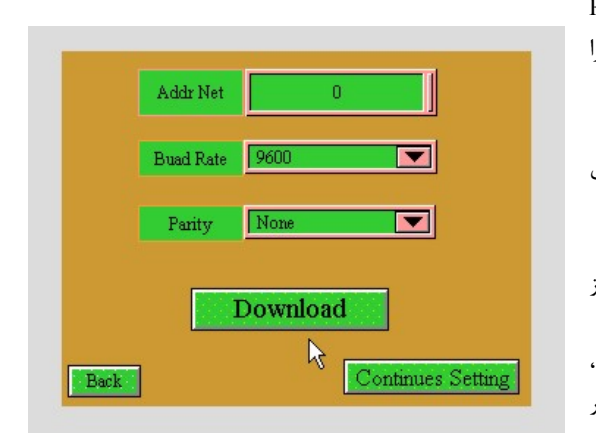

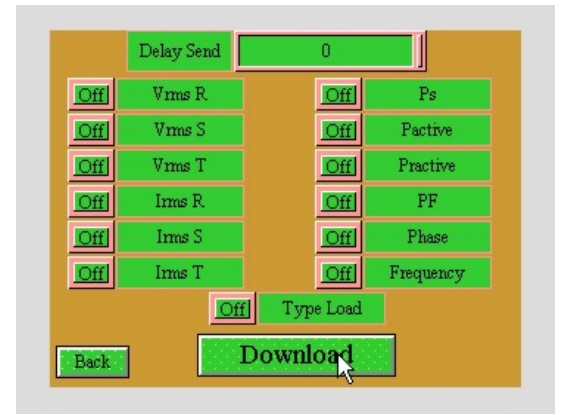

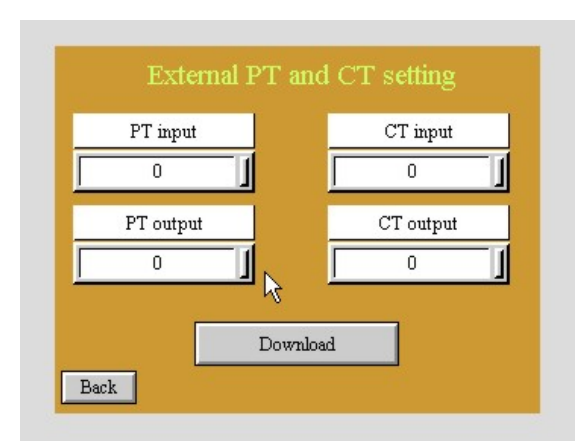

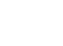

#### **: System data**

در System data یک سری اطلاعات وجود دارد که بیانگر نام کارخانه سازنده ، d i دستگاه ، نسخه رافزار، نسخه سخت افزار ، شماره سریال دستگاه و آدرس شبکه ( آدرس دستگاه در شبکه ) می باشد.

#### **: Factory Reset**

با کلیک روي کلید Reset Factory تنظیمات زیر به حالت پیش فرض کارخانه باز گردانده می شود

- 1 تنظیمات رابط سریال 485RS
- 2 تنظیمات کالیبراسیون ولتاژ ورودي
- 3 تنظیمات کالیبراسیون جریان ورودي
- 4 نوع خروجی آنالوگ ( ولتاژ یا جریان )
	- 5 ضرایب PT و CT خارجی
- 6 محدوده تغییرات خروجی آنالوگ Max Output و Min Output
- 7 اینکه کدام خروجی آنالوگ به کدام پارامتر اندازه گیري شده پاسخ دهد
- 8 محدوده پاسخ خروجی آنالوگ به پارامتر های اندازه گیری شده Max Input و Min Input
- تذکر : پس از هر بار انجام عمل Reset Factory نیاز است که روي دستگاه عمل Calibration Default انجام شود .

#### **: Default Calibration**

تمامی قسمت هاي دستگاه یک بار در کارخانه کالیبره می شود و پس از آن ضرایب کالیبراسیون در دستگاه ذخیره می شوند . هر گاه شما نتوانستید دستگاه را به درستی کالیبره کنید ( کالیبراسیون ورودی ها و خروجی های آنالوگ ) و یا اینکه به هر کستگاه به هم ریخت می توانید از ضرایب کالیبراسیون اولیه که در کارخانه انجام می شود استفاده کنید براي این کار تنها کافی است روي دکمهCalibration Default یک بار کلیک کنید .

#### **b ( کالیبراسیون :**

**1 - کالیبراسیون ورودي ها** 

#### **2 - کالیبراسیون خروجی هاي آنالوگ**

معمولا نیازي به کالیبراسیون ورودي ها و خروجي هاي آنالوگ نداریم مگر اینکه پارامترهاي اندازه گیري شده دقیق نباشند و یا خروجی هاي آنالوگ داراي خطا باشند . براي ورود به محیط کالیبراسیون در پنجره اصلی روي کلید Calibration کلیک می کنیم .

#### **کالیبراسیون ورودي ها :**

کالیبراسیون ولتاژ به صورت یک کاناله و با یک Gain انجام می شود اما کالیبراسیون جریان به صورت ۳ کاناله و با سه Gain انجام می شود که هر یک از کانالهای جریان باید در سه منطقه ( جریانهاي ضعیف ، جریانهاي متوسط و جریانهاي بالاتر ) کالیبره شوند این کار باعث مي شود که دقت دستگاه در هر سه منطقه دقیق و با دقت % 0.5 باشد .

تذکر : زمانی که بخواهیم دستگاه را کالیبره کنیم باید یک دستگاه اندازه گیری ولتاژ و جریان دیگر شد تاشاره گیری ان زیاد باشد و این دستگاه را نسبت به مقادیر اندازه گیري شده دستگاه دوم ( دستگاه مرجع ) کالیبره کنیم . کالیبراسیون ولتاژ ورودي از جریان ورودي در یک محدوده تعریف شده براي آنها انجام می شود که این محدوده در ذیل آمده است .

- 1 ولتاژ ورودي : 80 الی 500 ولت متناوب
- 2 جریان ورودي 1 Gain : 1 الی 5 آمپر متناوب
- 3 جریان ورودي 2 Gain : 0.2 الی 1 آمپر متناوب
- 4 جریان ورودي 3 Gain : 0.04 الی 0.2 آمپر متناوب

#### **روش کالیبراسیون هر کانال :**

- در کالیبراسیون هر کانال ما می توانیم از دو روش استفاده کنیم که یک روش کالیبراسیون تک نقطه اي و روش دوم کالیبراسیون دو نقطه اي ( دقیق ) می باشد .
	- نکته : کالیبراسیون تک نقطه اي نیز از دقت خوبی برخوردار است ( دقت آن %1 است )

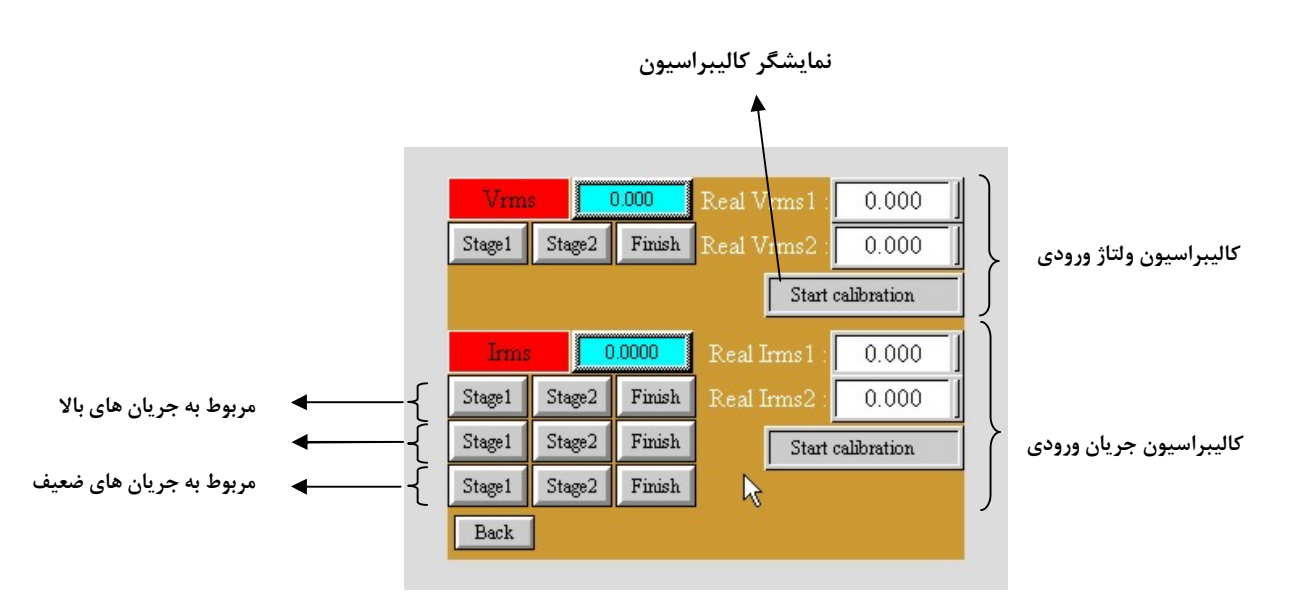

 **کالیبراسیون تک نقطه اي :** در این روش مراحل زیر را اجرا می کنیم :

- 1 اعمال ورودي به دستگاه ( ورودي اعمال شده در محدوده تعیین شده باشد ) معمولا براي کالیبراسیون جریان 1 Gain بهتر است جریان 4.5 الی 5 آمپر را از دستگاه عبور دهیم .
	- 2 اندازه گیري دقیق ورودي اعمال شده توسط دستگاه دوم ( دستگاه اندازه گیري مرجع )
	- 3 وارد کردن عدد اندازه گیري شده در قسمت Real ) مثلا در جریان ورودي 1 Gain این مقدار را در 1 Irms Real وارد می کنیم )
	- 4 روي کلید1 Stage کلیک کنیم در این حالت بر روي نمایشگر کالیبراسیون پیغامی مبنی بر کامل شدن مرحله اول و یا وجود خطا در مرحله اول کالیبراسیون ظاهر می شود .
		- 5 در صورتی که پیغام کامل شدن مرحله اول ظاهر شد روي کلید Finish کلیک می کنیم . در این حالت کانال مربوطه کالیبره شده است .
- نکته : در صورتی که بخواهیم دستگاه را در خارج از محدوده تعریف شده کالیبره کنیم و یا اینکه عدد از مرحله ۳ در خارج از محدوده تعریف شده باشد در این صورت کالیبره انجام نخواهد شد و پیغام Error در مرحله 4 ظاهر می شود .
- نکته : در کالیبراسیون ولتاژ عدد وارد شده باید بر حسب ولت مثلا 220 و در کالیبراسیون جریان عدد وارد شده باید بر حسب آمپر باشد حتی در جریانهاي کم مثلا 0.065 آمپر .

#### **کالیبراسیون دو نقطه اي :**در این روش مراحل زیر اجرا می شود

- 1 اعمال ورودي به دستگاه که این ورودي باید در محدوده تعریف شده و نزدیک به حداقل تعیین شده باشد .
	- 2 اندازه گیري دقیق ورودي اعمال شده توسط دستگاه دوم ( دستگاه مرجع )
		- 3 وارد کردن عدد اندازه گیري شده در قسمت 1 Real
	- 4 کلیک روي کلید 1 Stage و ظاهر شدن پیغام کامل شدن مرحله اول یا وجود خطا
- 5 اعمال ورودي دوم به دستگاه که این ورودي باید در محدوده تعریف شده و نزدیک به حداکثر تعیین شده باشد
	- 6 اندازه گیري دقیق ورودي دوم اعمال شده توسط دستگاه مرجع
		- 7 وارد کردن عدد اندازه گیري شده در قسمت 2 Real
	- 8 کلیک روي کلید 2 Stage و ظاهر شدن پیغام کامل شدن مرحله دوم یا وجود خطا
		- 9 کلیک روي کلید Finish و اتمام کالیبراسیون کانال مربوطه
- تذکر : هر گاه در هر یک از مراحل کالیبراسیون پیغامی مبنی بر وجود خطا در کالیبراسیون ظاهر شد باید محدوده ورودی اعمال شده و اعداد وارد شده در قسمت Real را چک کرده و کانال مربوطه را دوباره کالیبره کنیم .
	- هر چهار کانال به طریق مشابه کالیبره می شود .

#### **کالیبراسیون خروجی هاي آنالوگ :**

در محیط کالیبراسیون ، براي کالیبراسیون خروجی هاي از نوع ولتاژ بر روي Voltage Output و براي خروجی هاي از نوع جریان بر روي Current Output کلیک میکنیم .

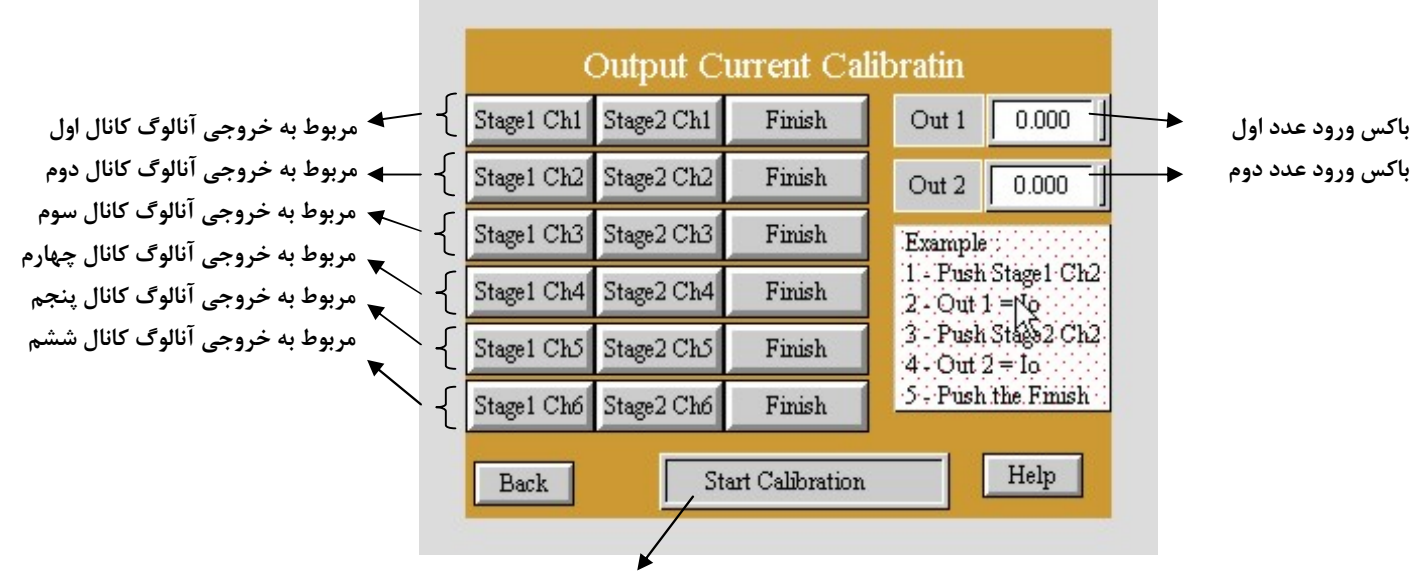

**نمایشگر کالیبراسیون**

براي کالیبراسیون هر یک از خروجی هاي آنالوگ به ترتیب زیر عمل میکنیم .

- 1 بر روي کلید 1 Stage کلیک میکنیم .
- 2 در صورتی که خروجی از نوع ولتاژ باشد ، ولتاژ خروجی آنالوگ ( در صورتی که خروجی از نوع جریان باشد ، جریان خروجی آنالوگ ) را اندازه گیري کرده و در باکس ورود عدد اول وارد میکنیم .
	- 3 - بر روي کلید 2 Stage کلیک میکنیم .
- 4 در صورتی که خروجی از نوع ولتاژ باشد ، ولتاژ خروجی آنالوگ ( در صورتی که خروجی از نوع جریان باشد ، جریان خروجی آنالوگ ) را اندازه گیري کرده و در باکس ورود عدد دوم وارد میکنیم .
	- 5 بر روي کلید Finish کلیک میکنیم .
	- \* نکته : براي کالیبراسیون کلیه خروجی هاي آنالوگ باید پنج مرحله فوق را انجام داد .
	- \* تذکر : در هنگام کالبراسیون هر کانال به نوع خروجی آن ( ولتاژ یا جریان ) دقت شود که باید مطابق با تنظیمات سخت افزار باشد .

**استفاده از دستگاه:** 

براي استفاده از دستگاه مراحل زیر را انجام می دهیم .

- 1 در صورت داشتن خروجی آنالوگ ، درب جعبه را جدا کرده و جامپر هاي مربوط به خروجی آنالوگ را تنظیم می کنیم ( خروجی ولتاژ یا جریان ) و پس از آن درب جعبه را بسته و محکم چفت می کنیم .
	- 2 دستگاه را در تابلو و روي ریل می بندیم .
	- 3 تمامی کابل ها و کانکتورهاي دستگاه را پس از سیم بندي به دستگاه وصل می کنیم .
	- 4 دستگاه را به برق وصل کرده و ارتباط سریال آنرا با کامپیوتر چک می کنیم ( پس از نصب و اجراي نرم افزار مربوطه که در CD همراه است ) ارتباط سریال می تواند با . باشد ... ، Indicatar ، PC ، HMI ، PLC ، کامپیوتر
		- 5 وارد پنجره Setting شده و در صورت نیاز تنظیمات لازم را اعمال می کنیم ( خروجی سریال ، خروجی آنالوگ ، خروجی رله )
- ۶ در این مرحله با اعمال ورودي هاي ولتاژ و جریان ما می توانیم پارامتر هاي اندازه گیري شده را روي صفحه اول و اصلی مشاهده کنیم که این پارامتر ها بسته به مدل دستگاه عبارتند از : ولتاژ موثر ، جریان موثر ، توان ظاهری ، توان اکتیو ، توان رکتیو ، ضریب قدرت ، اختلاف فاز ولتاژ و جریان ، فرکانس ، و اینکه نوع مدار سلفی است یا خازنی .
	- 7 در صورتی که از مد Continues پورت سریال استفاده میکنیم با ید پس از انجام تنظیمات مربوط به آن ، درب جعبه را باز کنیم و Switch Dip مربوطه را در وضعیت ON قرار دهیم و سپس دستگاه را یکبار خاموش و روشن کنیم .
	- نکته : در صورتی که ما بخواهیم از طریق PLC و یا از طریق نرم افزار دیگر به کنترل پارامترهاي دستگاه بپردازیم باید ابتدا توسط نرم افزار همراه دستگاه ، تنظیمات آنرا انجام دهیم و سپس دستگاه را به PLC و یا ... وصل کنیم .

### **بخش چهارم**

# **ارتباط با PLC و یا کنترل دستگاه از طریق نرم افزاري :**

زمانی که ما بخواهیم دستگاه را با PLC و یا هر دستگاه دیگري ارتباط دهیم باید با برخی از رجیسترها و پارامترهاي داخلی دستگاه آشنا باشیم و همچنین باید مختصري راجع به پروتکل Modbus آشنا باشیم .

### **رجیسترها و پارامترهاي دستگاه :**

- 1 پارامترهاي اندازه گیري شده
	- 2 پارامترهاي اعلام خطا

**جدول آدرسهاي دستگاه :** 

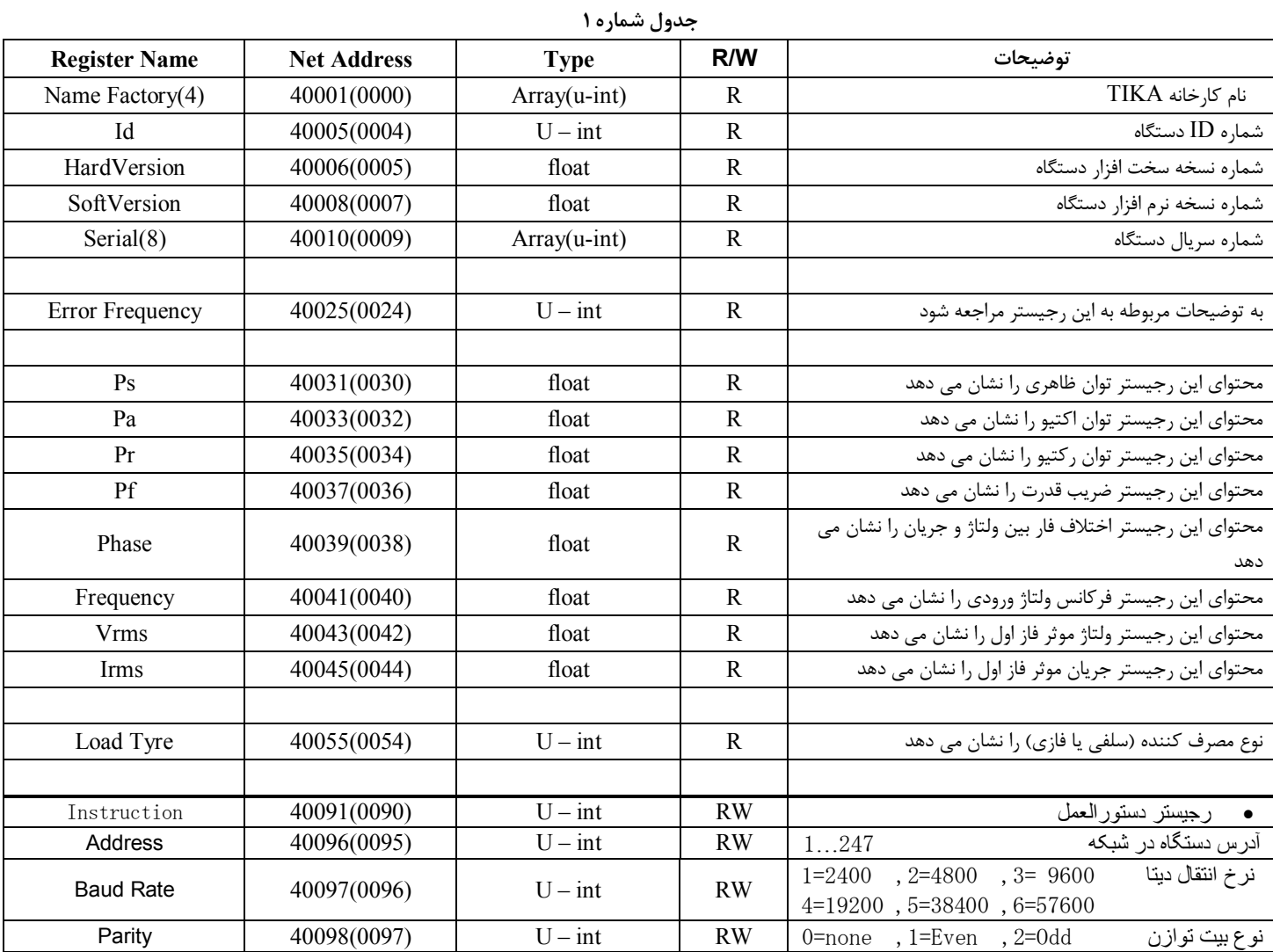

#### **رجیستر دستورالعمل :**

مقدار این رجیستر در حالت عادي 0 می باشد . اما با مقدار دادن بھ این رجیستر یک دستور انجام می شود و سپس مقدار پارامتر دوباره صفر می شود.

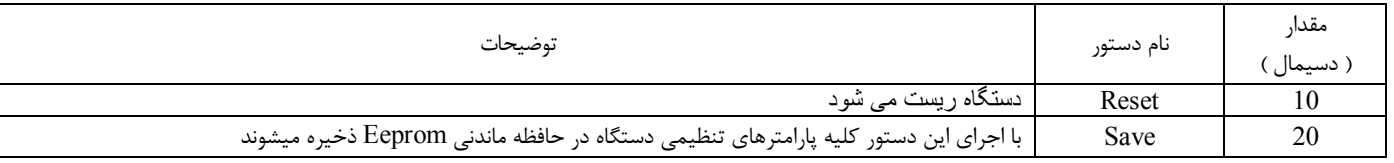

## **شرح رجیسترها و پارامترهاي دستگاه :**

#### **1 – پارامتر هاي اندازه گیري شده :**

پارامترهاي اندازه گیري شده ، پارامترهایی هستند که دستگاه آنها را از ورودي هاي ولتاژ و جریان خوانده و پس از انجام پردازش و محاسبات ، در این رجیسترها ( پارامترهاي اندازه گیري شده ) ثبت می کند این پارامترها عبارتند از :

> Ps : توان ظاهري Pa : توان اکتیو Pr : توان رکتیو PF : ضریب قدرت Phase : اختلاف فاز بین ولتاژ و جریان ورودي Frequency : فرکانس ولتاژ ورودي Vrms: ولتاژ موثر ورودي ولتاژ اول Irms: جریان موثر ورودي جریان اول TYPE Load : این پارامتر نوع مصرف کننده که ولتاژ و جریان آن به دستگاه وصل است را نشان می دهد (سلفی یا خازنی بودن مصرف کننده )

Load Type = 0 → خازنی Load Type = 1 → سلفی

#### **3– پارا متر هاي اعلام خطا :**

Frequency Error : در صورتی که فرکانس ولتاژ ورودي از حد معینی کمتر شود HZ37 محتواي این پارامتر یک شده و تمامی پارامتر هاي اندازه گیري شده دستگاه صفر می شوند .

#### **مختصري راجع به پروتکل Modbus :**

 در این پروتکل از یک Bus دو سیمه روي پورت سریال استفاده میشود، در هر Bus یک Master و چندین Slave وجود دارد. روش تبادل اطلاعات بصورت درخواست و پاسخ است که کدهاي درخواست اصلی به شرح زیراست.

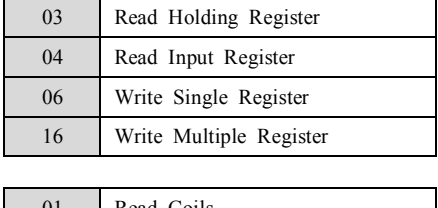

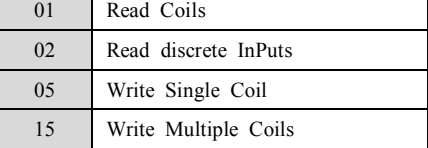

**مثال:**

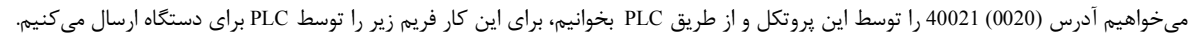

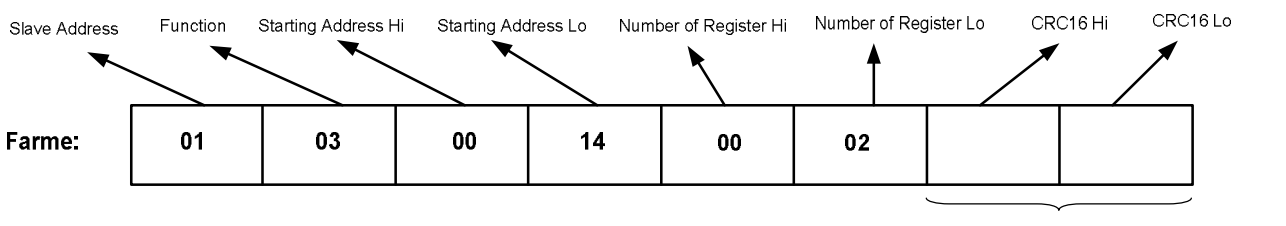

CRC

Addreee Slave: آدرس دستگاه

Function: کد درخواست که از جدول فوق استفاده شده است.

Starting Address: آدرس شروع محل خواندن که مربوط به آدرس رجیسترهای داخلی دستگاه است، در اینجا آدرس Decimal : 0014 Hex 0020 است. Number of Register Hi: تعداد رجیسترهای مورد نظر که در اینجا تعداد ۱ پارامتر با فرمت Float یعنی ۲ رجیستر مدنظر است OO2 Hex : 0002 Hex

16CRC: کد خطاي CRC

در حالت پاسخ که دستگاه به PLC پاسخ میدهد Frame زیر به PLC ارسال میشود.

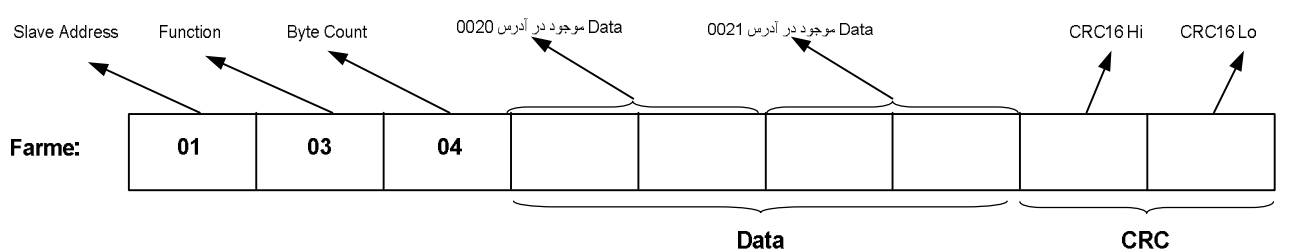

Byte Count: تعداد بایت هاي ديتاي ارسالي است.

**نکته**: فاصله بین دو بایت نباید از 1.5 کاراکتر بیشتر و فاصله بین دو فریم نباید از 3.5 کاراکتر کمتر شود.

# **TIKA** Engineering Co. (LTD) **تیــــكا مھندسی شركت**

**فرمت ارسال پیوسته :** 

**شرح :** با انتخاب مد ارسال پیوسته ، فریم هاي حاوي اطلاعات کمیت هاي برق که توسط کاربر انتخاب می شود بصورت پیوسته از طریق پورت سریال انتخابی ارسال می شود ( داده هاي ارسالی بصورت کدهاي اسکی می باشد ) .

\* با انتخاب این مد دستگاه از حالت slave خارج شده وفریم هاي اطلاعات بصورت دائم ارسال می شوند.

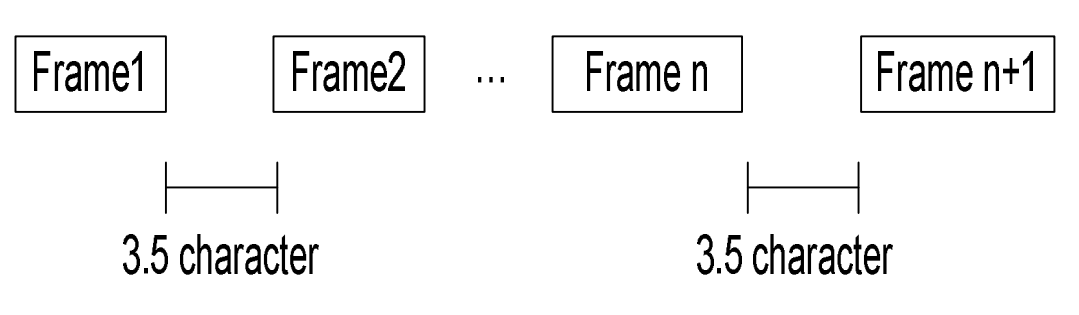

داده هاي فریم را می توان با نرم افزار کم یا زیاد نمود .

فرمت فریم :

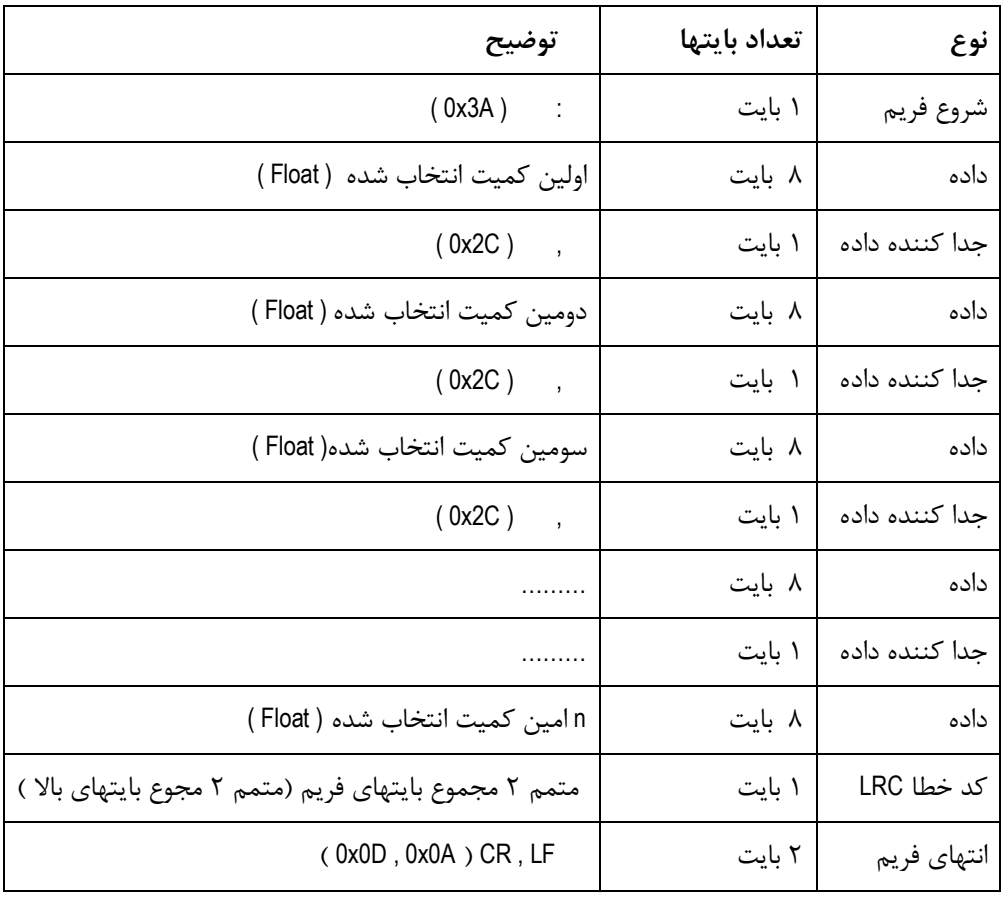

مثال ) ارسال فریم جریان موثر ( Irms ( برابر 3.35796 بصورت زیر است :

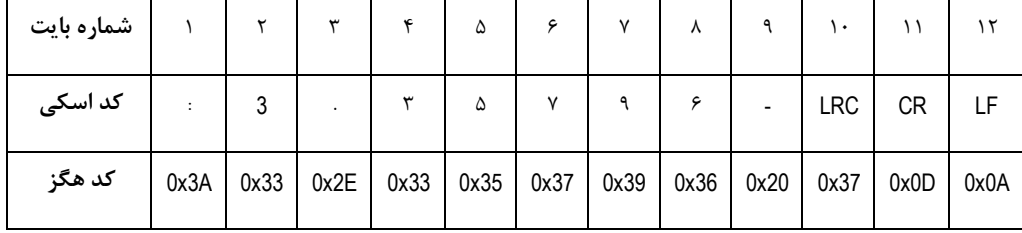

بررسی خطاي LRC :

 0x3A + 0x37 + 0x2E + 0x33 + 0x35 + 0x37 + 0x39 + 0x36 + 0x20 + 0x33 = 0x200 : 10 تا 1 بایتهاي مجموع چون بایت کم ارزش مجموع بایتها برابر 0 است پس خطایی در فریم رخ نداده است .

### **بخش پنجم**

**راهنماي رفع مشکلات احتمالی :** 

1 – اختلاف فاز بین ولتاژ و جریان بیش از 90 درجه نمایش داده می شود .

- راه حل : سیم هاي اتصال داده شده به کانکتور ولتاژ را جابجا کنید
- 2 فرکانس نمایش داده شده مقادیر اشتباه بوده و با مقدار واقعی تفاوت زیادي دارد .
- راه حل : اتصال سیم هاي ولتاژ را چک کنید که اولا حتما به 1V وصل بوده و ثانیا شل نبوده و پیچ کانکتور آن محکم بسته شده باشد .
	- 3 ولتاژ و یا جریان نمایش داده شده با مقدار واقعی تفاوت زیادي دارند .
- راه حل : اتصال سیم هاي ولتاژ و جریان ورودي و کانکتورهاي آنها را چک کنید در صورت صحیح بودن ، دستگاه را کالیبره کنید ( کالیبراسیون ورودي ولتاژ ورودي جریان ) و یا اینکه دکمه Calibration Default استفاده کنید .
	- 4 ارتباط سریال 485RS بر قرار نمی شود .
- راه حل : از روشن بودن دستگاه و اینکه دستگاه تغذیه شده و به برق وصل است مطمئن شوید پس در صورتی که LED مربوط به RX ارتباط سریال 485RS روشن نمی شود اتصالات کانکتور و سیم هاي 485RS را چک کنید در صورت سالم بودن ، تنظیمات مربوط به ارتباط سریال کامپیوتر خود را چک کنید ( Address ، BaudRate ، Parity ، 1Com یا 2Com و ... )و چک کنید که آیا نرم افزار مانیتورینگ HMI در حال اجرا است یا نه .
	- در صورتی که LED مربوط به RX ارتباط سریال 485RS روشن می شود ( چشمک زن سریع ) ، از طریق ارتباط سریال 232RS با دستگاه ارتباط برقرار کرده و تنظیمات 485RS را مجددا چک کنید

5 – ارتباط سریال به کلی قطع است .

 راه حل : از روشن بودن دستگاه و اینکه دستگاه تغذیه شده و به برق وصل است مطمئن شوید پس LEDمربوط به RX را چک کنید و مراحل طی شده در راه حل مشکل 4 را انجام دهید ( براي ارتباط 232RS و 485RS (